# **CREATING INTERACTIVE SURVEYS**

**The Ultimate Guide With 25 Examples**

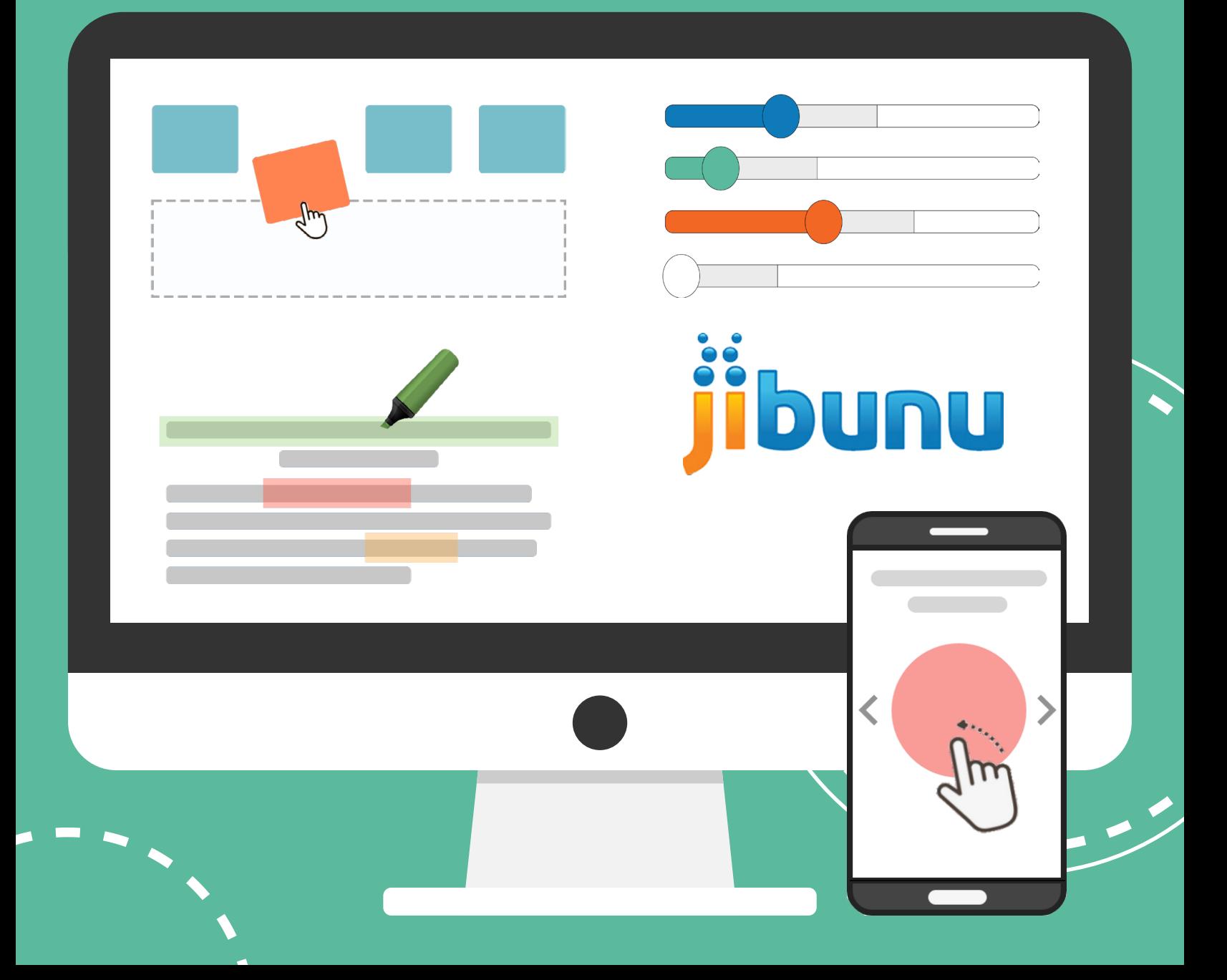

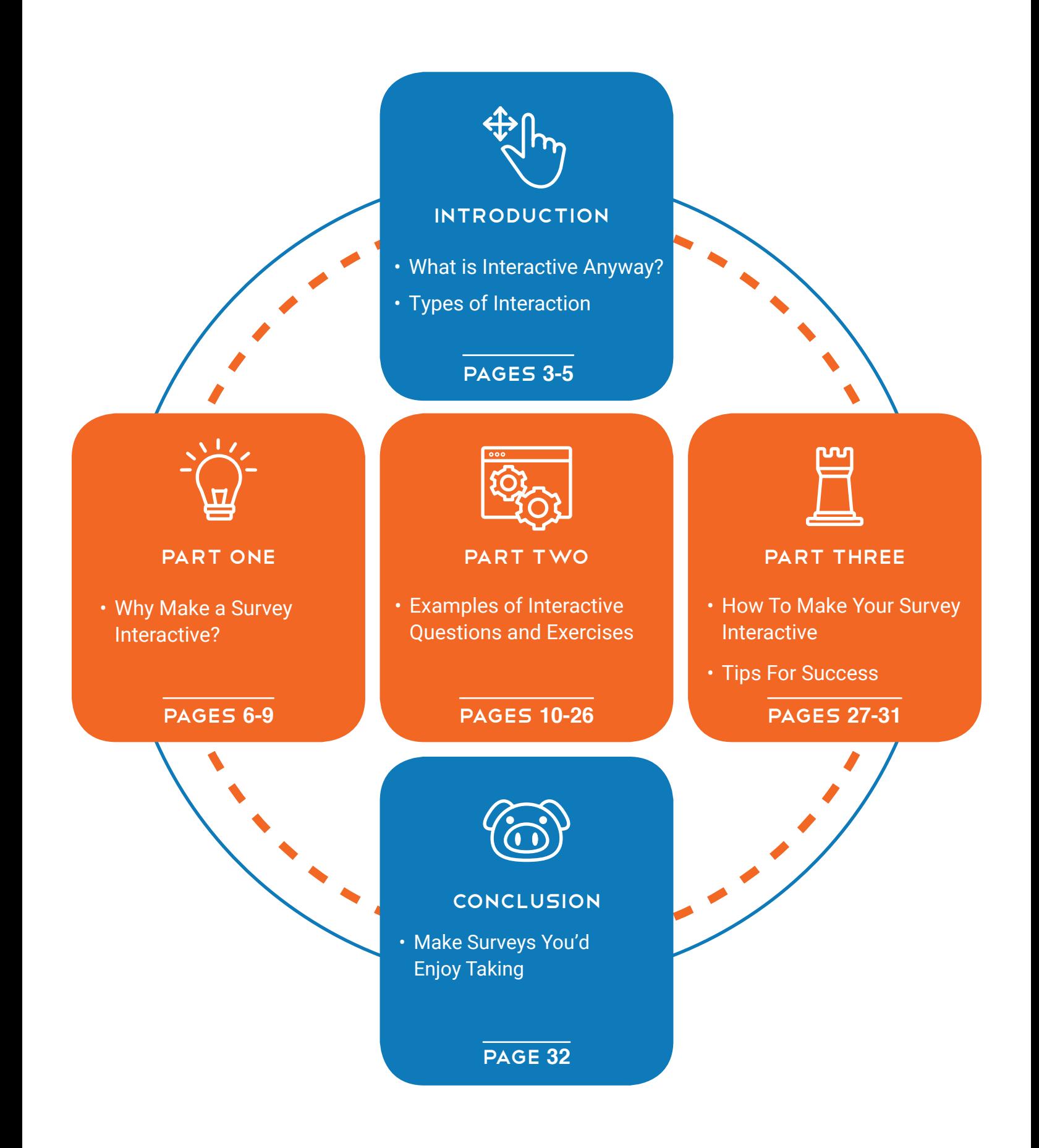

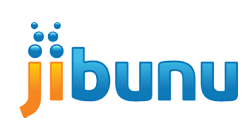

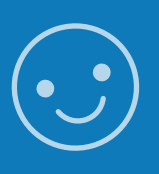

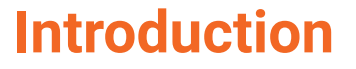

How people interact with your survey matters. Their actual answers to your questions are obviously important, but how they get to those answers can also impact your results. If your survey is too confusing or filled with jargon, your respondents may give similarly unclear responses. **If the process of answering your questions is too boring, your respondents may rush through their answers or leave the survey unfinished altogether.**

To say that our minds ignore things that are uninteresting to our senses is not a new concept. Your mind has a level of visual attention that it gives to properties that are moving or interacting with our vision. Your brain processes visual content in multiple ways. It is sometimes only subconsciously aware of things that move at a nonthreatening or unexciting pace, which is why simple motions like leaves blowing in the wind aren't always attention-grabbing. Because of this, all visual attention that you are demanding from your participant should add to the content of the question.

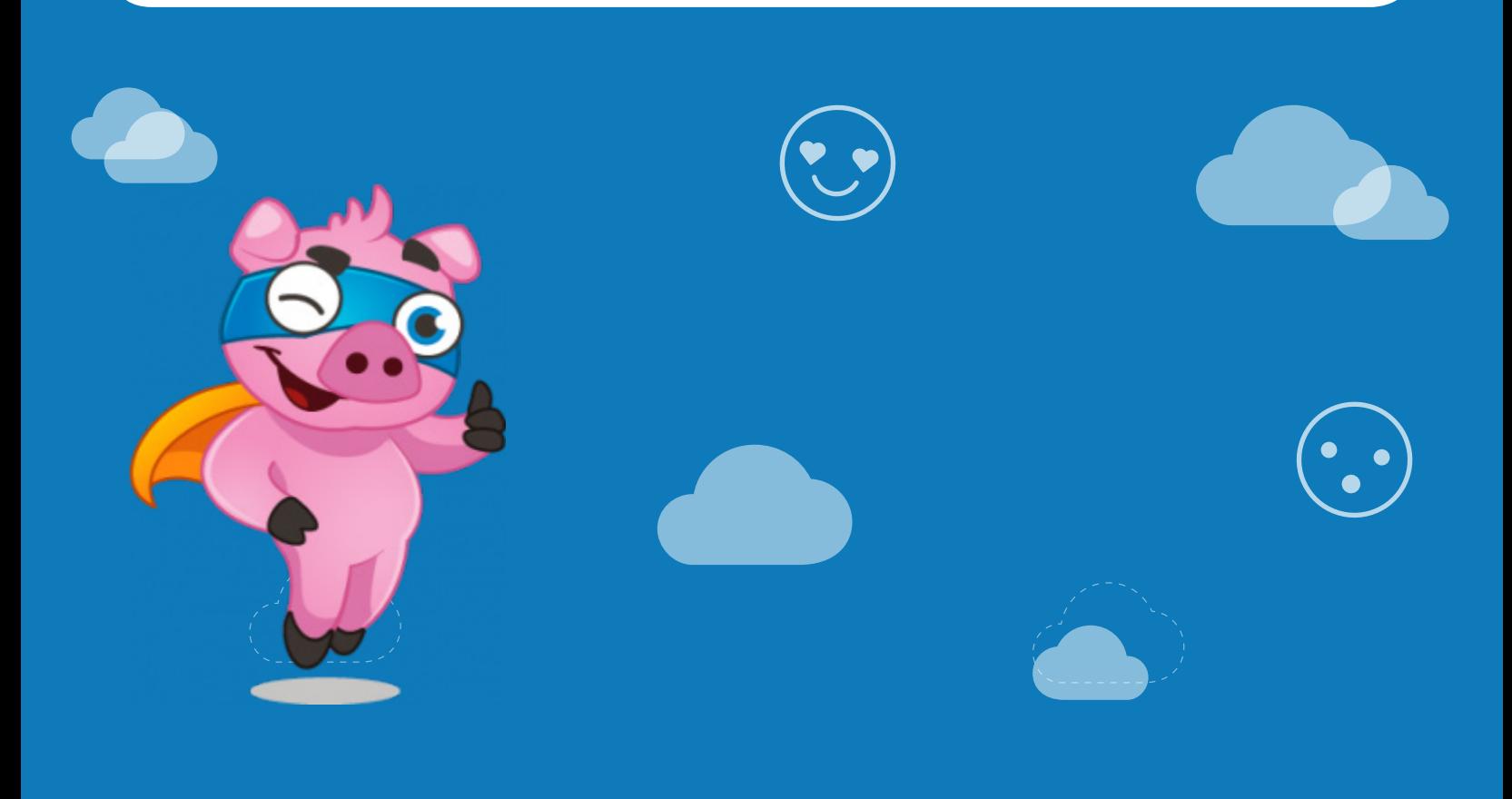

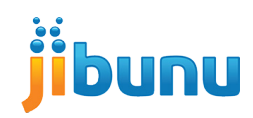

## **What is Interactive Anyway?**

People usually prefer interactive content whether its a website, app, report or an online survey over static content. But what exactly does interactive mean?

Interactive in relation to technology is defined as allowing a **two-way flow of information between a computer program and a user.** In survey design, it's a design strategy that allows the survey to intuitively respond to a user's input. Without interaction, an online survey is no more than a digital version of a paper survey.

An interactive survey is one that takes all of the proper design possibilities into consideration. Interactive surveys prioritize the respondent's experience, making the survey as enjoyable for them as it is important to you.

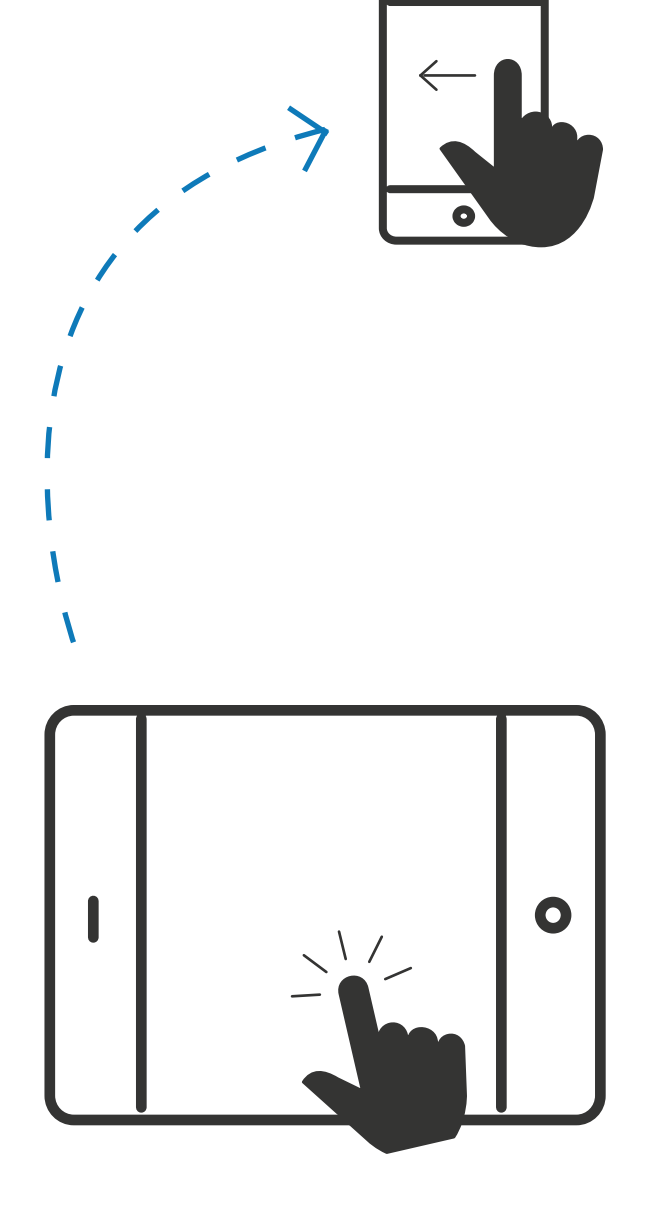

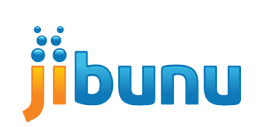

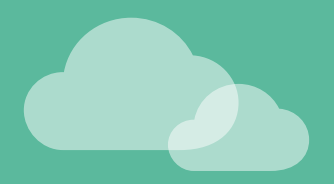

## **Types of Interaction**

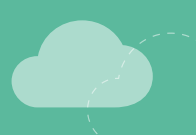

The number of ways you can interact with an online survey is pretty much limited to 3 of the 5 senses, sight, sound, and touch. Below are the most common ways these senses are incorporated into a survey.

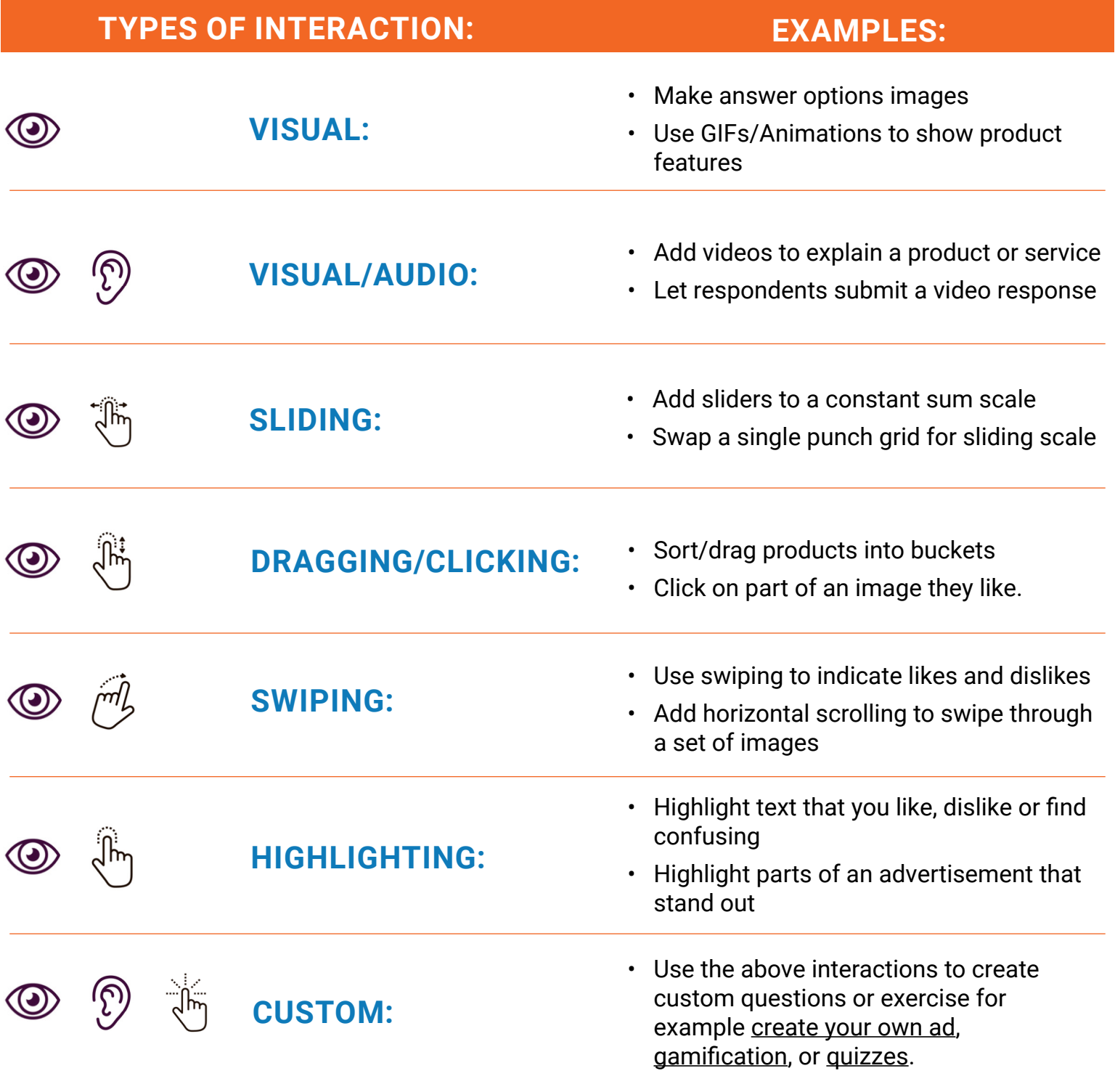

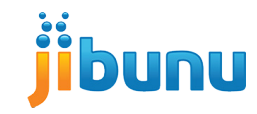

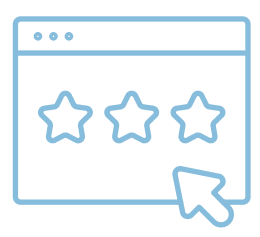

# PART ONE **Why Make a Survey Interactive?**

A common problem for researchers is that they want a lot of information, but don't make it worthwhile for the person taking the survey to actually take the time to give them that information. Interactivity in your data collection ensures user participation and even enjoyment. For this reason, you can get more from your users by simply asking questions in a more compelling way. **When done right, Interactive surveys benefit both the respondent who is taking the survey and the researcher who depends on the data the survey collects.**

 $\widehat{\triangleright}$ 

 $000$ 

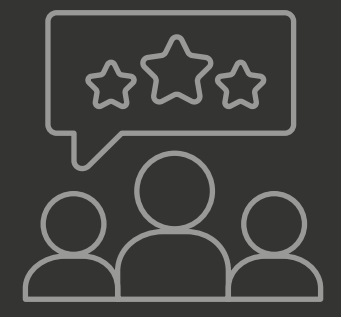

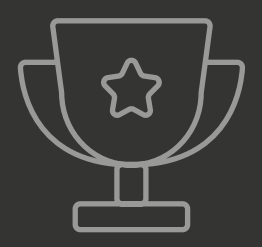

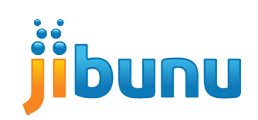

#### BETTER FOR THE RESPONDENT

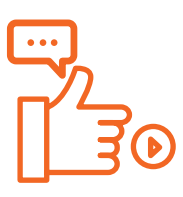

Traditional surveys can be boring, and make respondents feel like they are answering the same question over and over again. Adding interaction to your survey will break up the monotony of a traditional survey by using multiple senses to create an engaging and even fun survey experience.

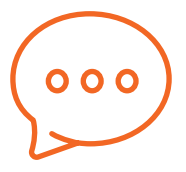

#### **ENGAGING COMMUNICATION FEEL SHORTER**

Interactive elements such as images, videos, sliding, and highlighting can assist in the two-way flow of communication between you and your respondents. Not only are you able to explain concepts and ask questions in a more dynamic way respondents are able to answer them in a more dynamic way.

The length of a survey is a common complaint among respondents. **An engaging survey will feel less tedious than one that isn't.**

It often comes down to how long the survey feels when respondents are taking it, so if they enjoy the experience, even longer surveys won't feel so long.

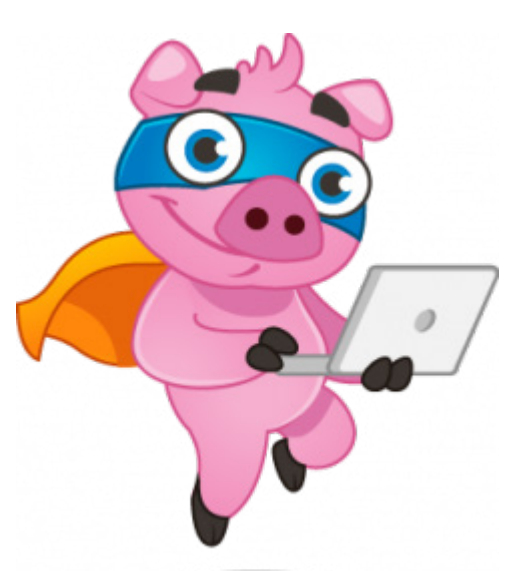

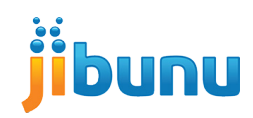

## BETTER FOR THE RESEARCHER

Respondents are not the only ones who benefit from interactive surveys, the researchers who take the time to create and implement them do as well. Remember, the more engaged your respondents are, the more likely they are to provide high quality, thorough responses to your questions.

## **INCREASED RESPONSE RATES**

The increased engagement of interactive surveys hold respondent's attention for longer than traditional surveys, allowing for better, more genuine answers to questions. This means more responses, fewer drop-outs, and better information for the researcher to make use of.

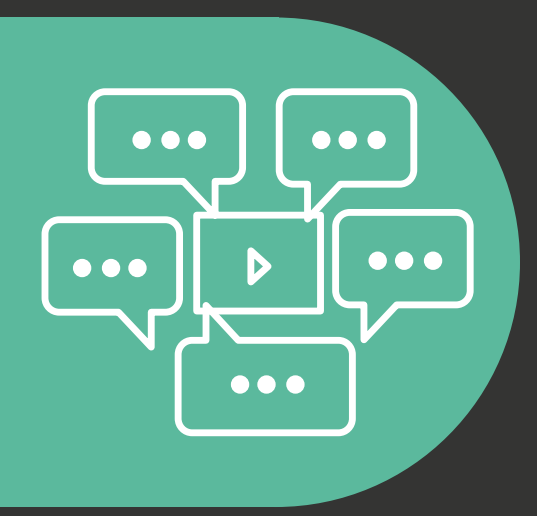

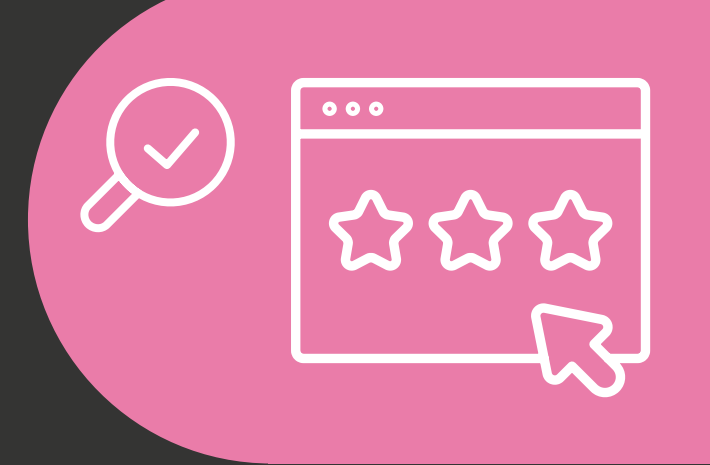

#### **DIFFERENT TYPES OF DATA**

Interactive questions and exercises provide data and insights that single and multi-punch questions cannot. For example, with image clicking, you can discover the specific parts of an advertisement that respondents like and dislike. Or with drag and drops you can learn how respondents categorize things like products, services, and companies.

## **STANDING OUT FROM THE COMPETITION**

Interactive surveys are yet another useful tool in your utility belt that can help your company stand out to its clients. **They allow you to create something unique, something that hasn't been before, something that your competition isn't doing.**

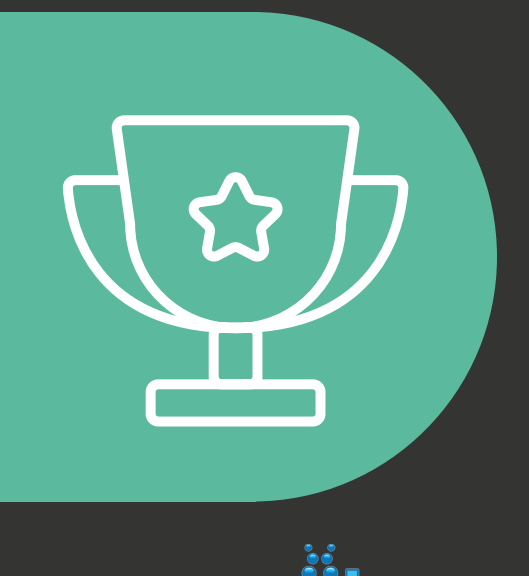

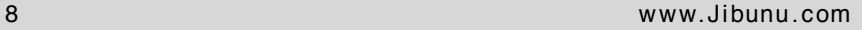

#### BETTER FOR THE BRAND

Respondents will view a survey as an extension of the business conducting it. Depending on the scope of the research, your survey may be an opportunity to create brand recognition among current or potential customers. **Think about who your audience is, what your brand is, and how the characteristics of each can be incorporated into your survey.**

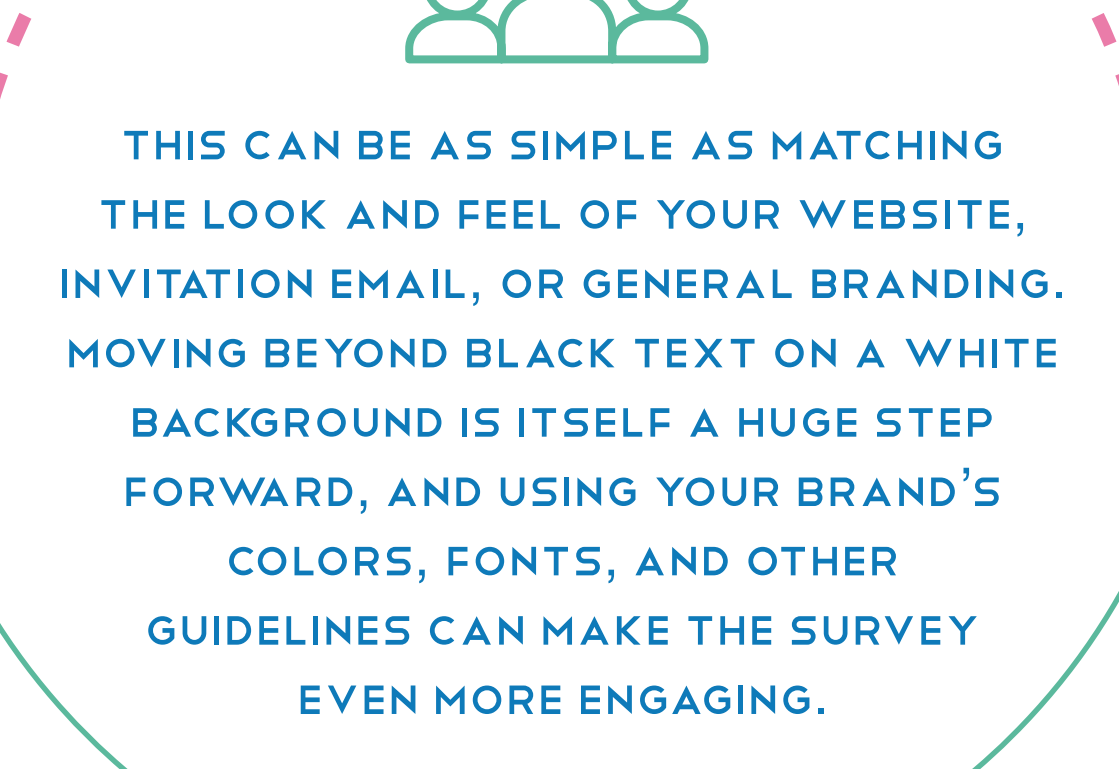

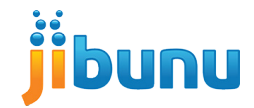

## PART TWO

# **Examples of Interactive Questions and Exercises**

Interactive questions can come in many different forms, from sliders to conjoints, to crowdsourcing and everything in between. If you know what you want to ask, but aren't sure about how to present the question, consider the following examples of interaction. Keep in mind many of these examples are not available as standard questions in DIY survey software and require some level of custom coding.

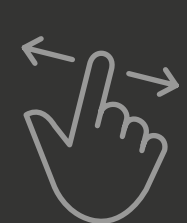

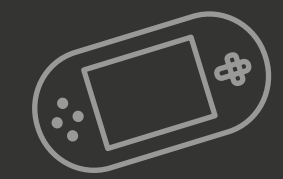

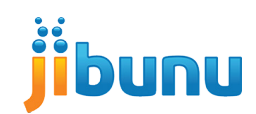

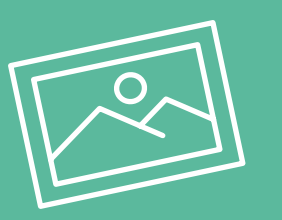

#### **MAXDIFF AND CONJOINT WITH IMAGES**

It's been said that your brain processes images 60,000 times faster than text and that 90% of the information sent to your brain is visual. Although the source for such claims is difficult to track down, you may want to sprinkle a few images into your next survey just in case.

#### BEFORE <del>entity and the series of the series of the series of the series of the series of the series of the series</del>

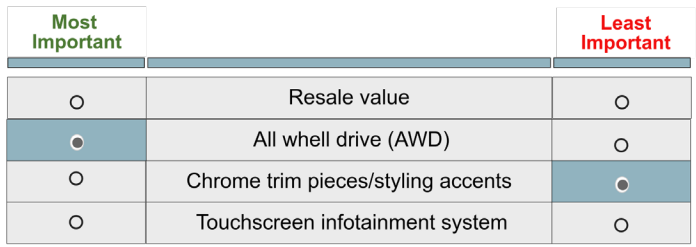

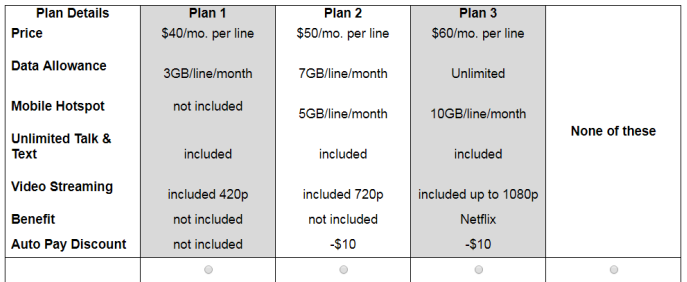

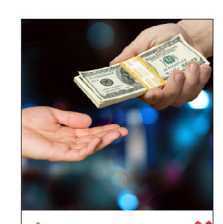

 $\rightarrow$ 

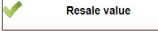

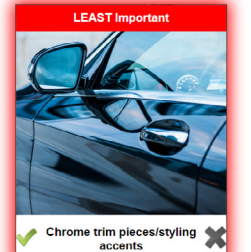

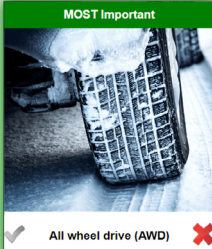

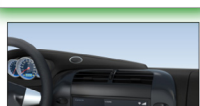

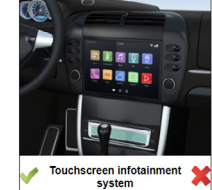

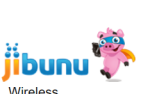

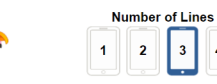

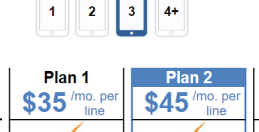

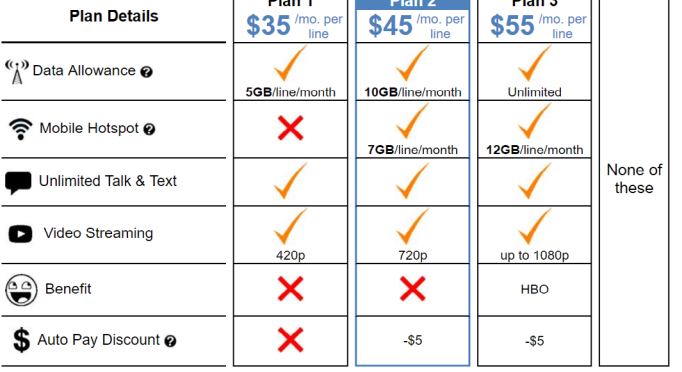

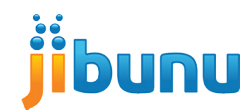

Plan 3

 $\overline{\phantom{a}}$ 

# **Swiping and Sliding, and Dragging Oh My!**

#### **SWIPING**

Swipe functionality has become a standard expectation for many people, especially on mobile, and survey experiences are no exception. If your respondents are not on a touch-screen, they can use the arrow keys to interact with this feature.

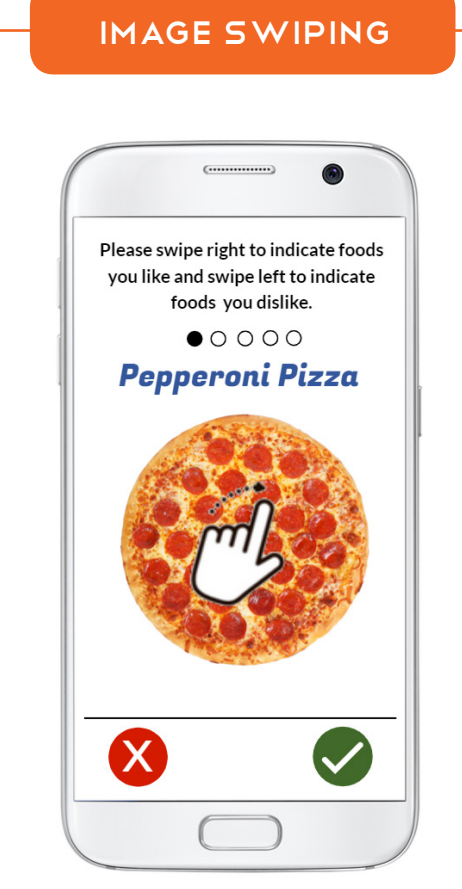

#### IMAGE CAROUSEL

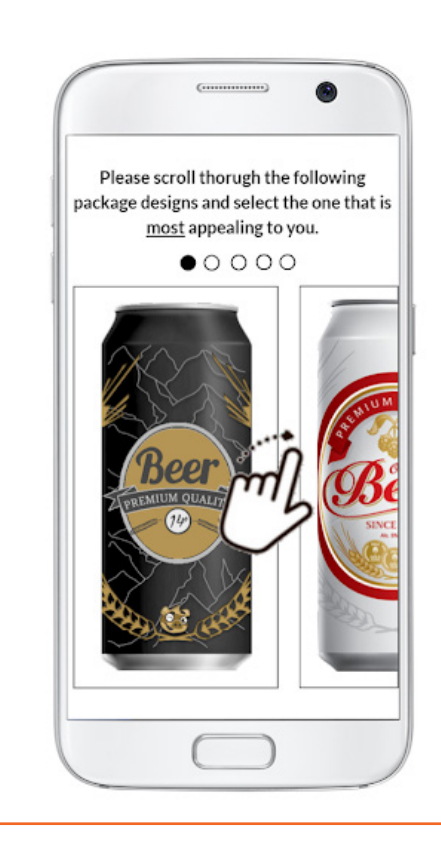

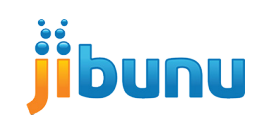

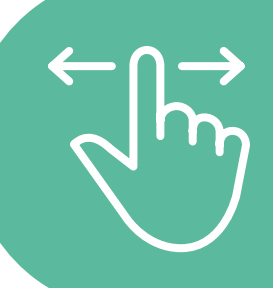

## **SLIDING**

Sliding is one of the first interactive features added to online surveys and is still very popular. Sliders can be incorporated into numerous question types including rating and constant sum questions.

#### LIKERT/RATING SLIDER

#### Jibunu's survey features are...

#### ALLOCATION SLIDER

What percentage of your investments are allocated to each of the following areas? Your total must sum to 100%

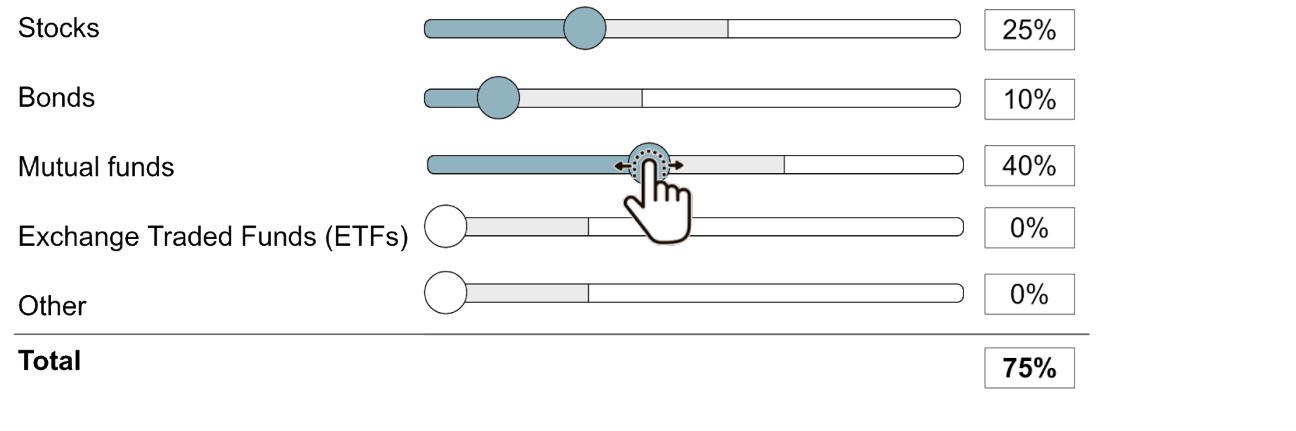

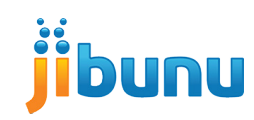

**Significantly Better** 

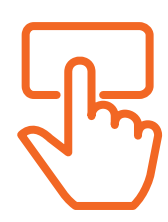

Which fruit is best used for muffins? Please drag the fruits onto the scale and rank them in the position that you feel they are best suited.

#### **Muffins**

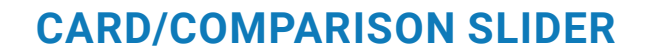

Combine a drag and drop with a slider to allow respondents to visually rank different items along a scale. This question creates a more interactive answering experience.

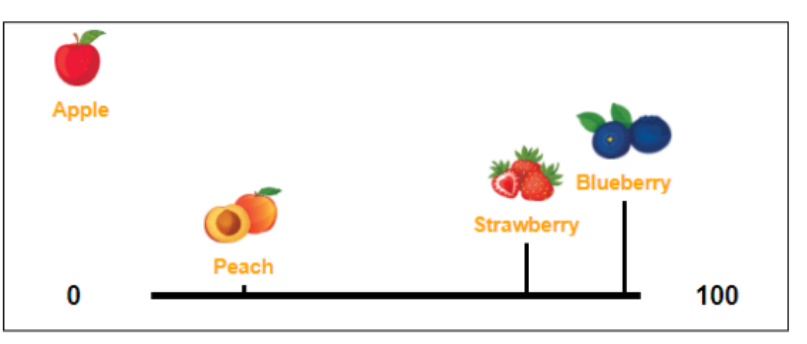

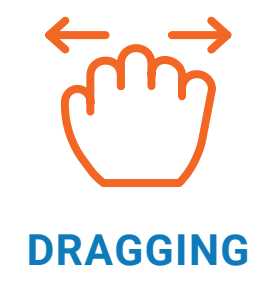

Combine a drag and drop with a slider to allow respondents to visually rank different items along a scale. This question creates a more interactive answering experience.

#### RANK ORDER WITH DRAGGING FUNCTIONALITY

Please rank the following characteristics of a survey programming vendor in order of importance with 1 being the most important to you.

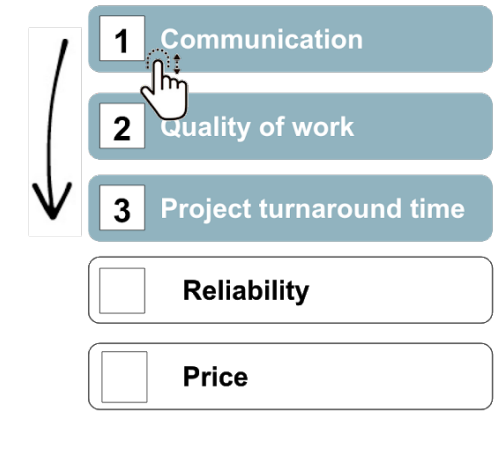

Rather than typing in numbers, let respondents click to rank. Add in the ability to drag answers up and down the list and you've created a much more user friendly experience compared to the traditional type-in method.

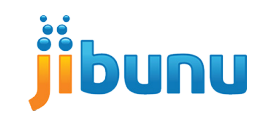

Group the restaurants together based on how you think about them. Then create labels for each group.

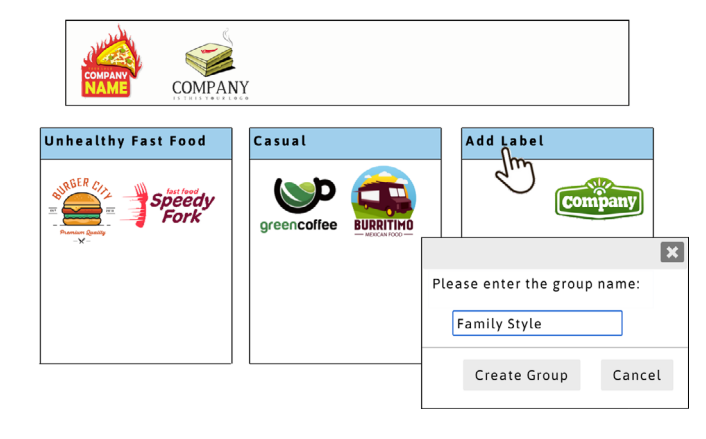

#### **DRAG AND DROP**

Drag and drops are another popular way to add interaction to your survey. They typically involve dragging items into predefined buckets, but you can also let respondents create their own buckets as well.

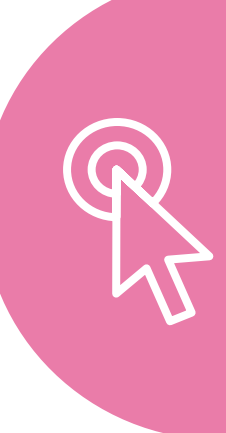

Group the restaurants together based on how you think about them. Then create labels for each group

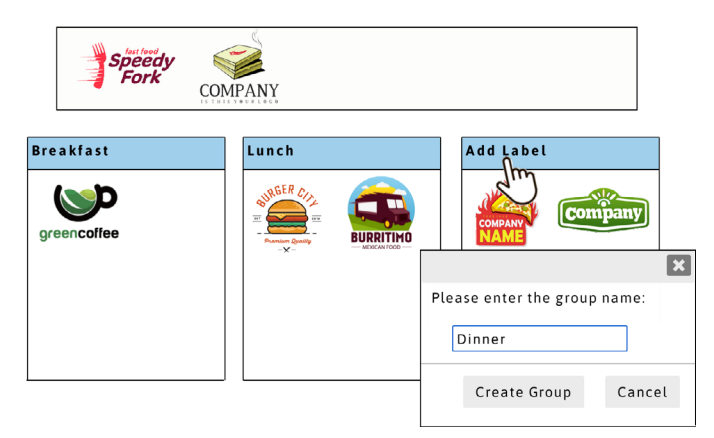

Drag the logo or click anywhere in the chart below to describe the quality and price of Company Name.

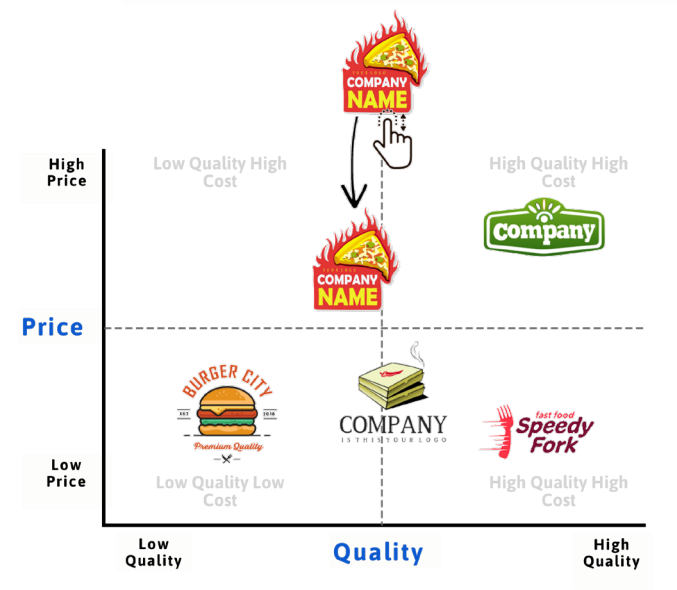

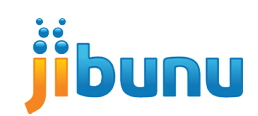

What do you notice when you first see this advertisement? Click on the portions that jump out at you.

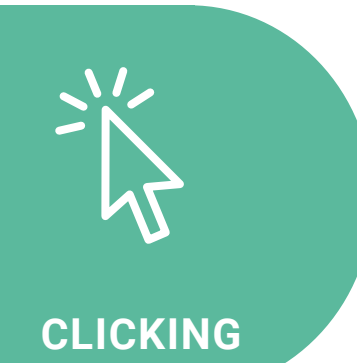

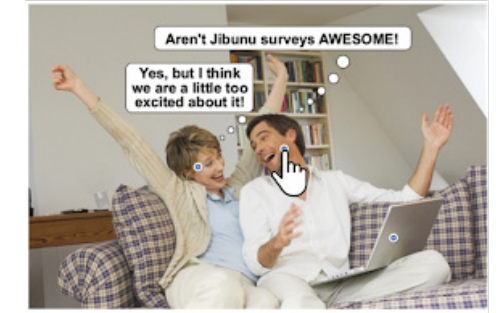

With emojis and sticker options

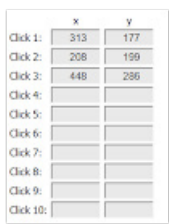

**X,Y** coordinates are recorded in the survey data

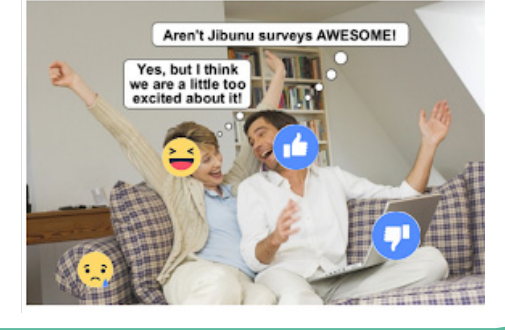

#### TRIVIA/QUIZ

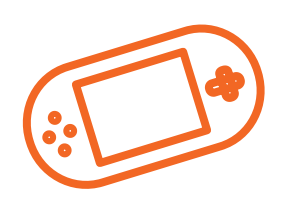

#### **GAMIFICATION**

Turning your survey into a game can create the ultimate respondent experience! You can create different types of card games, role playing games, and trivia games. Gamification often includes a combination of interactive features, such as drag and drop and interactive images.

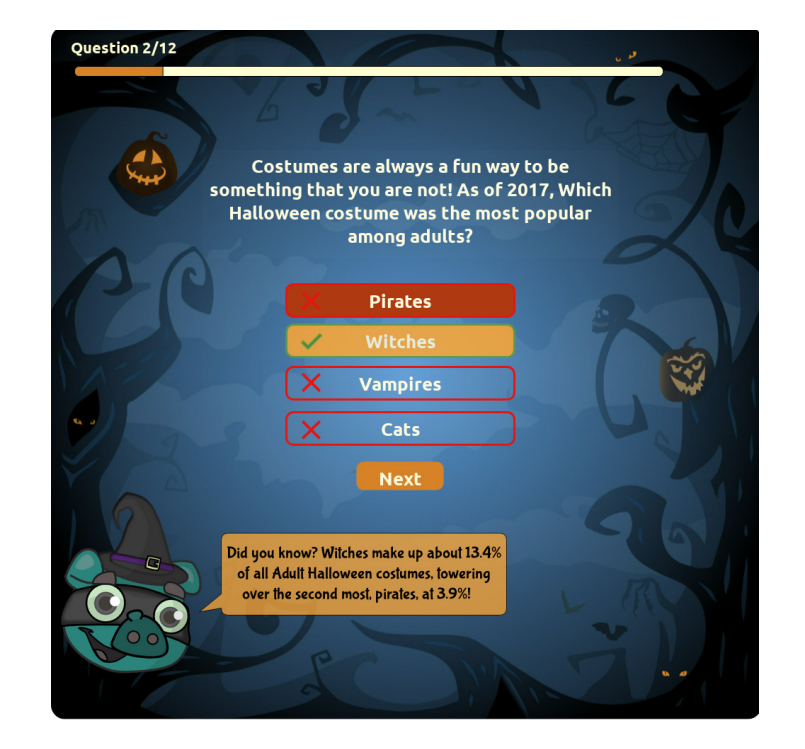

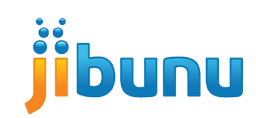

#### CARD GAMES

#### **Eliminate and Rank**

Respondents click on the deck of cards showing ice cream flavors. Once dealt, they can remove flavors they dislike by clicking on the card and "discarding" them.

Then, click to rank their favorites in order from favorite to least favorite.

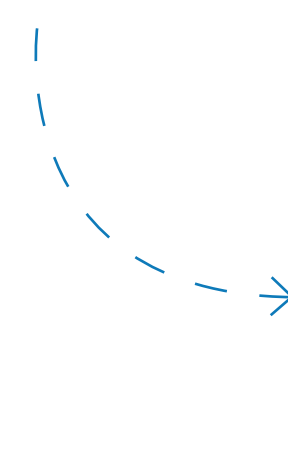

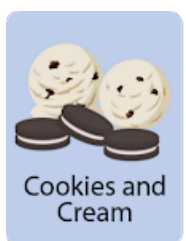

2

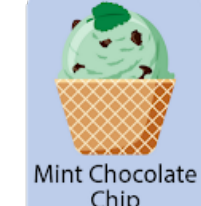

Cookies and<br>Cream

Caramel

Chip

1

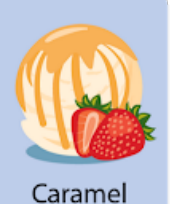

3

Vanilla

Coffee

Chocolate

Mint Chocolate

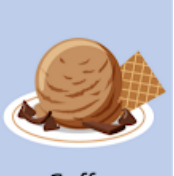

Strawberry

Chocolate

Chip

Coffee

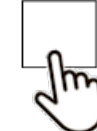

Card games are everywhere in online and mobile technology. Adding a card element to a survey is a simple way to incorporate gamification.

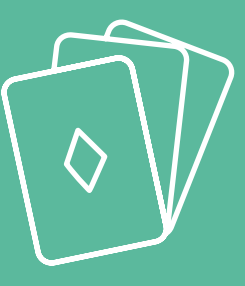

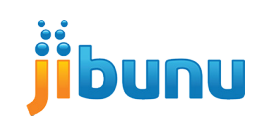

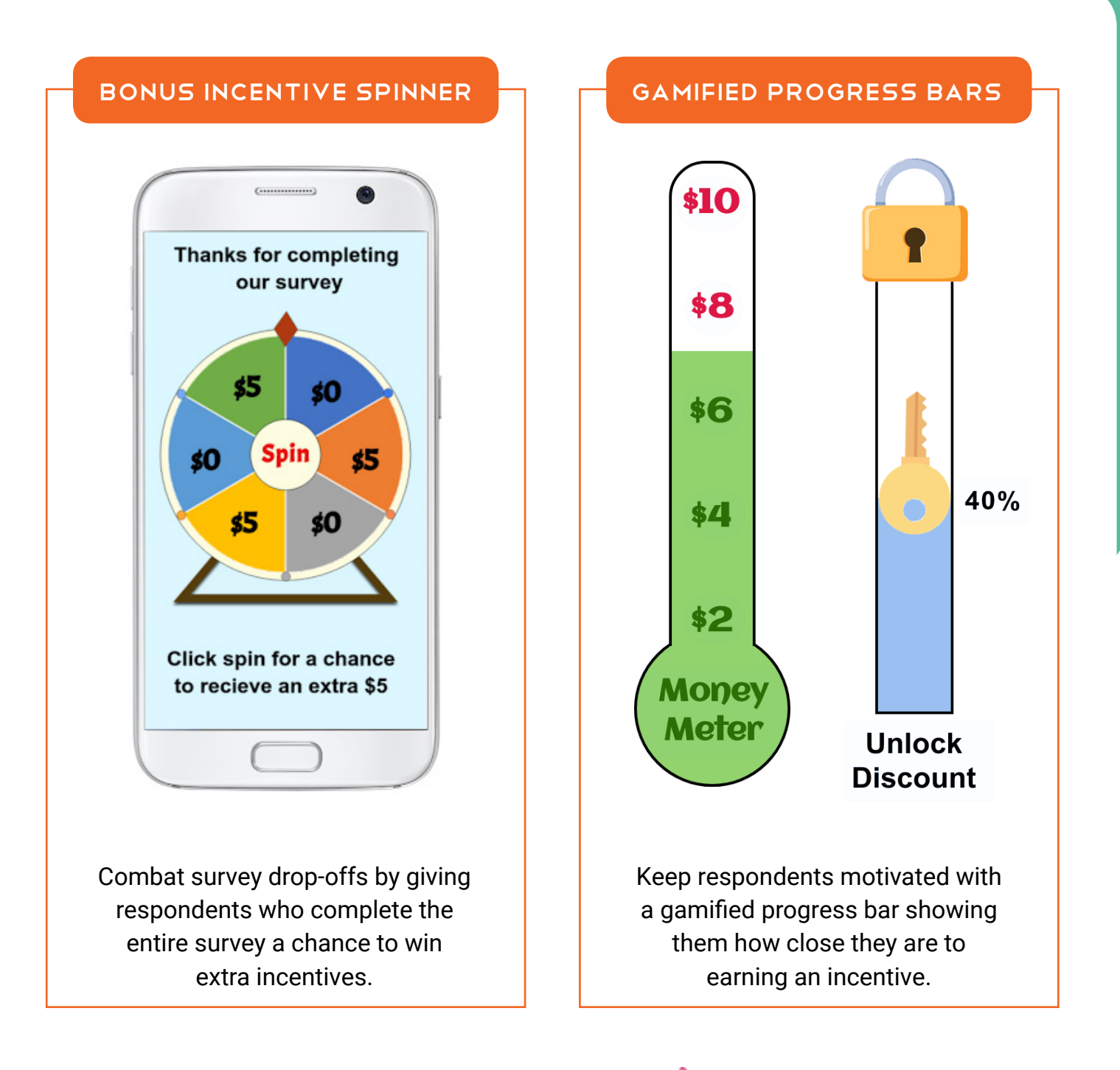

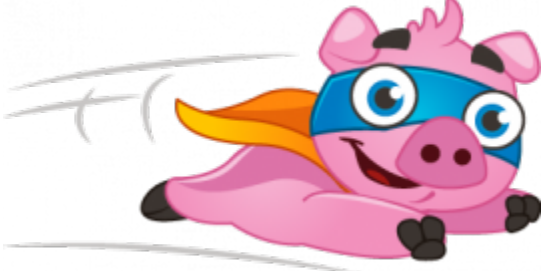

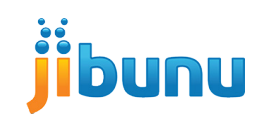

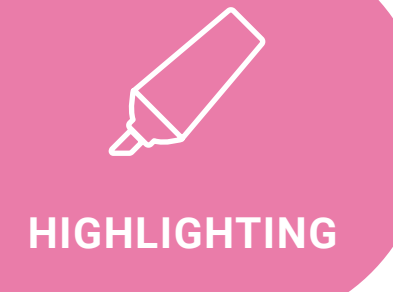

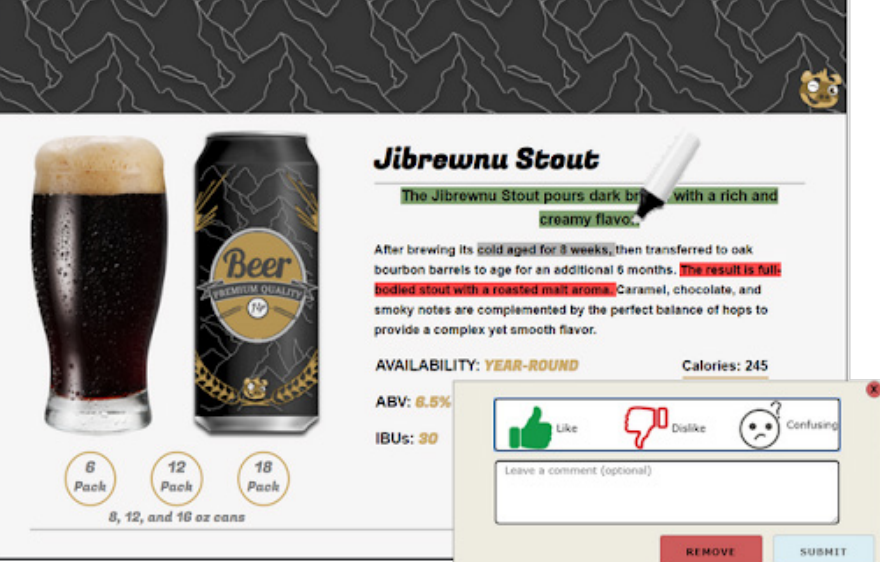

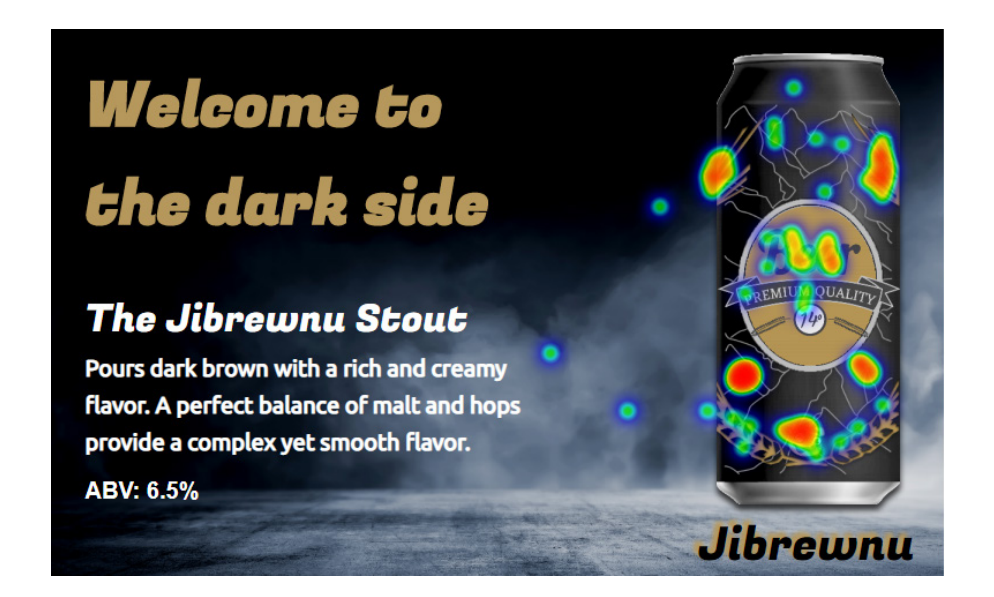

Add interaction to your concept test with an image and/or text highlighter. This makes it easy for the respondent to point out what they like and dislike while giving you additional insights and deliverables such as heat maps.

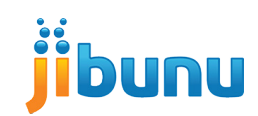

#### MEDIA UPLOAD

You can also show a video of something cool! You can use an existing video, or take new video of something cool that is happening right now.

Upload a video below - here's how:

- Click "Choose File."
- Select your file and then click "Open."  $\Box$ 
	- o If you don't already have an existing video to upload, take a video using a camera and upload it to your computer.
- Once you have chosen the file, click "Upload File", then continue.

Choose File No file chosen

**Upload File** 

If you'd like your respondents to share information with you, media upload is a very helpful tool. Respondents can upload any type of file, from images to text documents, to videos or even audio files.

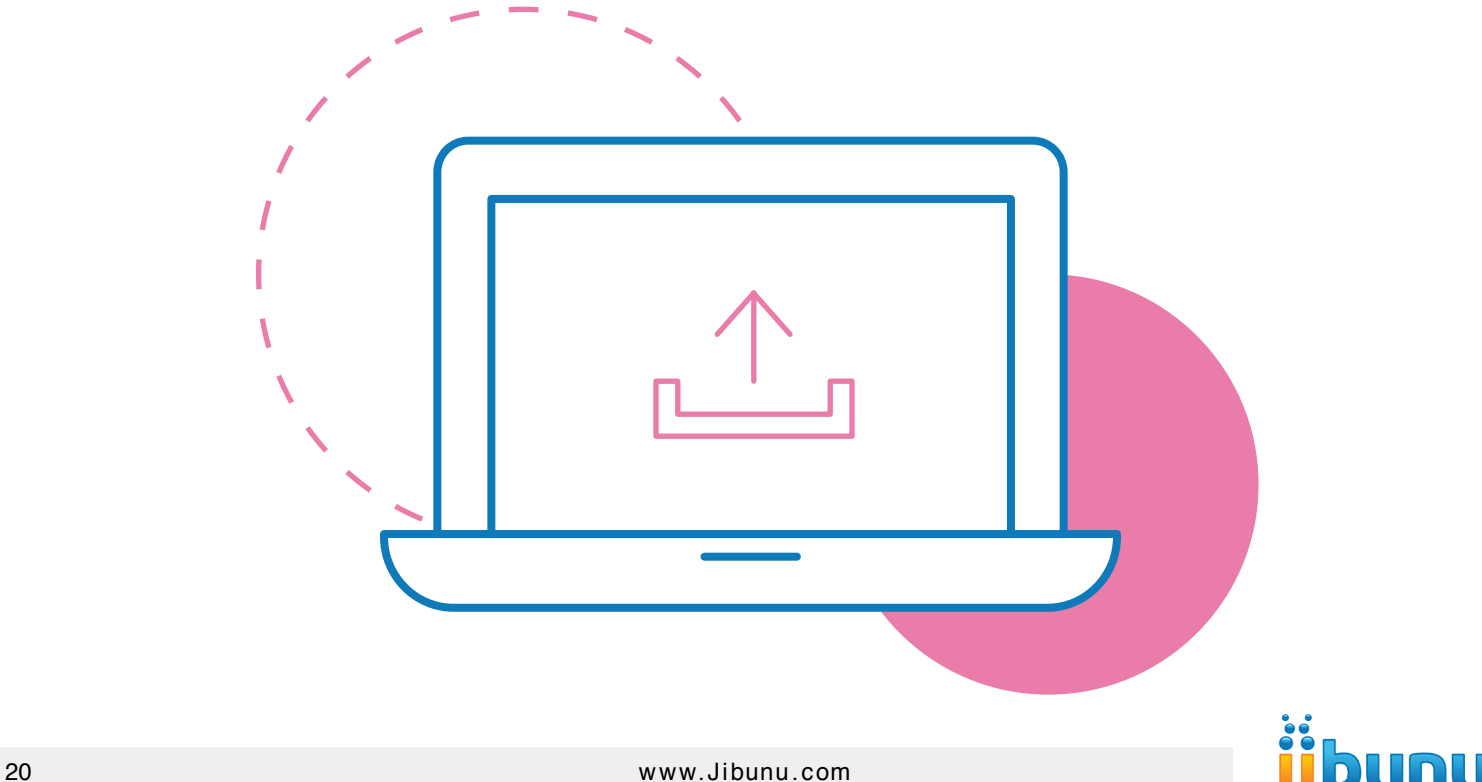

## **Custom Tools and Exercises**

If you are looking to maximize the impact interaction has on the respondent and the data, creating a custom tool or exercise is the way to go. Custom tools and exercises usually feature multiple types of interaction and provide for the researcher with insights that traditional survey questions do not.

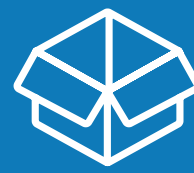

#### **BUILD YOUR OWN PACKAGE**

In this exercise, respondents create their own can design by choosing from a given set of colors, labels, and graphics. This mix and match functionality can be used in many other ways such as plugging in different logos, taglines, images, etc. to create an ad you find most appealing.

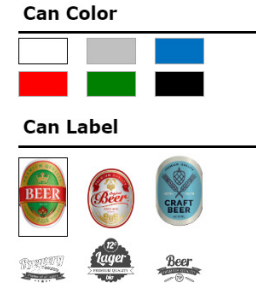

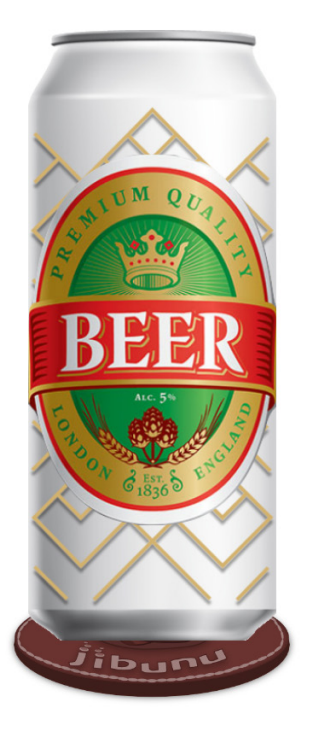

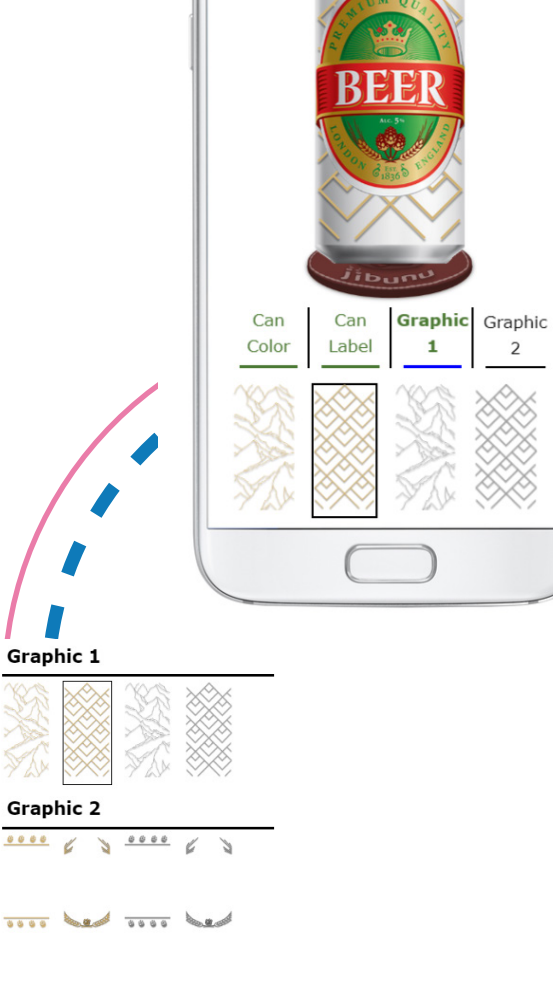

 $\overline{2}$ 

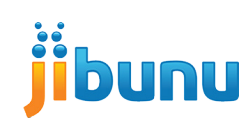

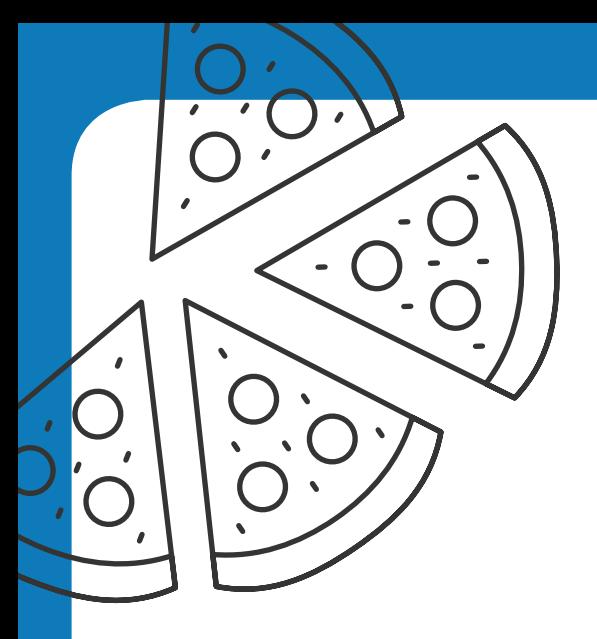

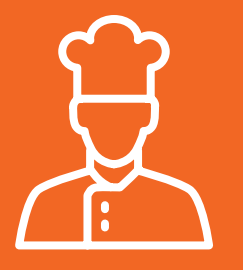

#### **BUILD YOUR OWN PIZZA**

Everyone love pizza right? Although this specific application is limited to a small subset of researchers, it serves as a good representation of what is possible.

To create your pizzas, drag and drop the toppings onto the pizzas below. If you need to remove a topping, click the X next to the topping listed below the pizza. Use the buttons to filter the type of toppings shown to help find what you need. If you want to remove the sauce or cheese, use the toggles below.

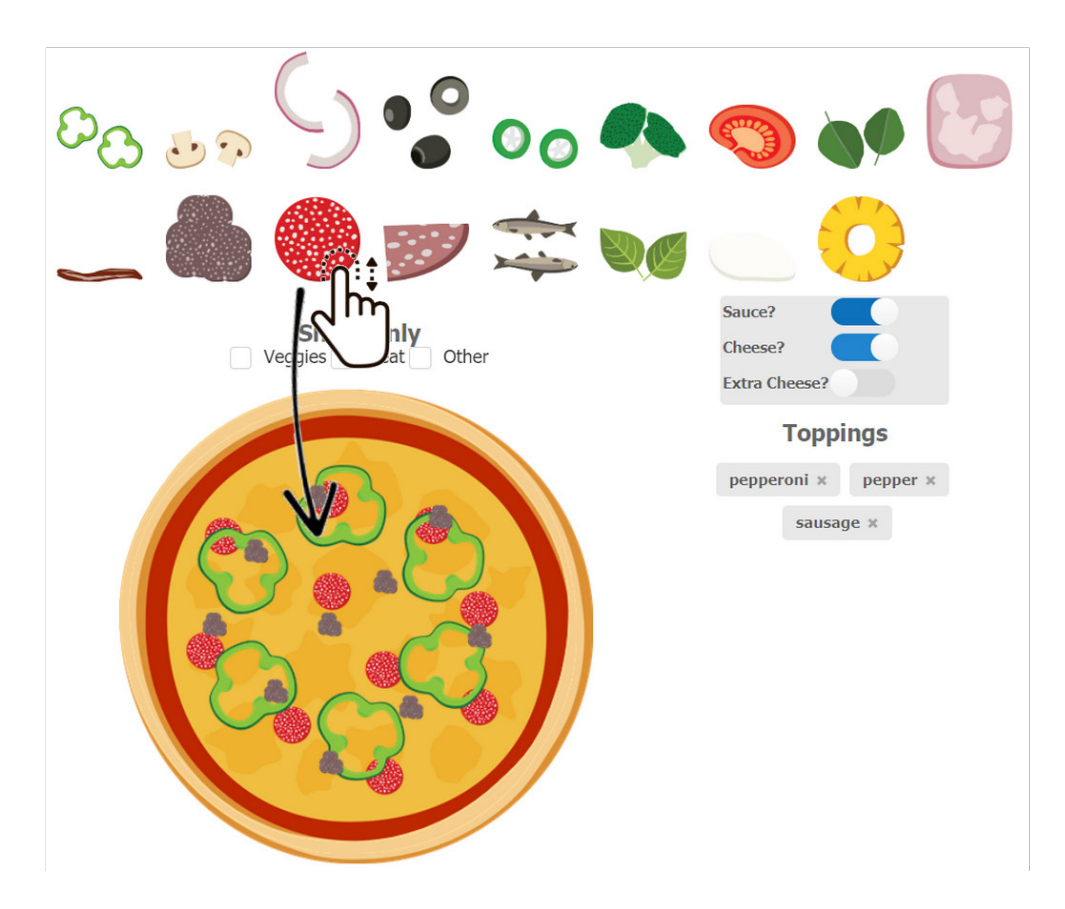

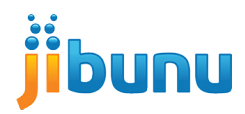

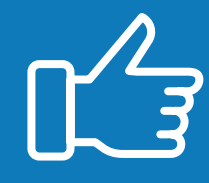

#### **CROWDSOURCING**

Surveys don't have to be used for just getting feedback on pre-existing ideas, you can also use them to help generate ideas.

In this example, respondents are given a package design and are asked to come up with a name for the product. The text is overlaid onto the package to help them visualize what the package would look like.

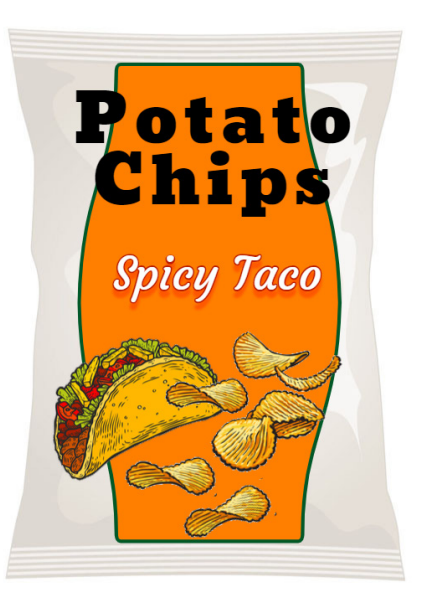

#### Enter your name here

Spicy Taco

Vote for your favorites by clicking on the  $\heartsuit$  icon and add comments by clicking the  $\circledR$  icon.

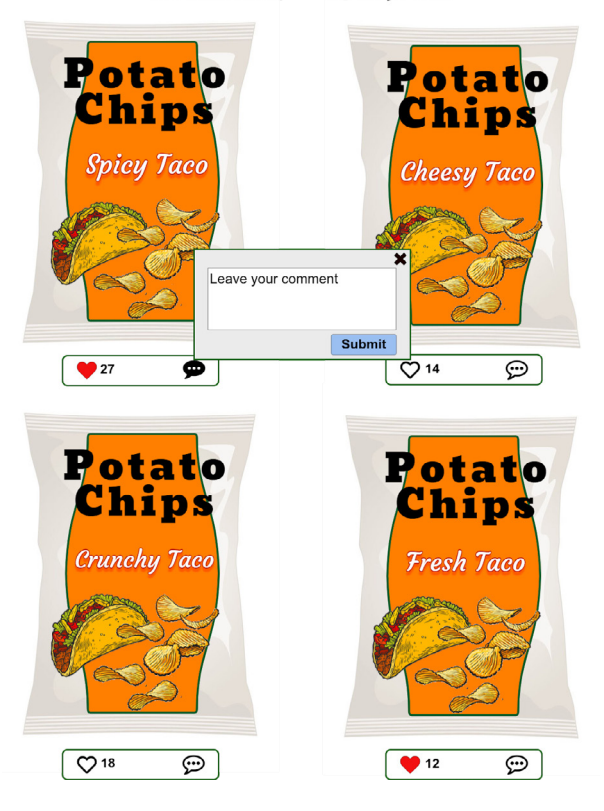

In addition to creating their own names, you can also let respondents like and comment on names others have created.

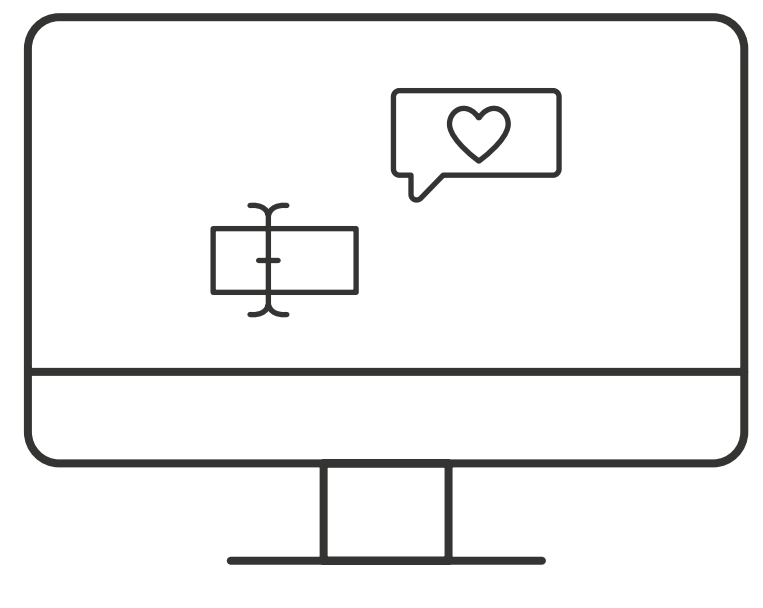

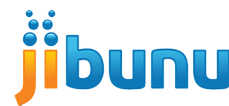

## **Shopping Exercises**

Shopping exercises are used to test the appeal of products and determine the optimal packaging, size, features, and price.

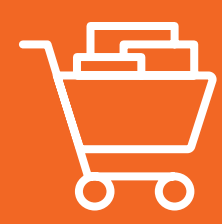

#### **VIRTUAL SHELVES**

Virtual shelves simulate an in-store shopping experience, where products are placed on shelves. This example is in a grocery store setting and lets respondents "pick-up" and rotate products and zoom in on the shelf.

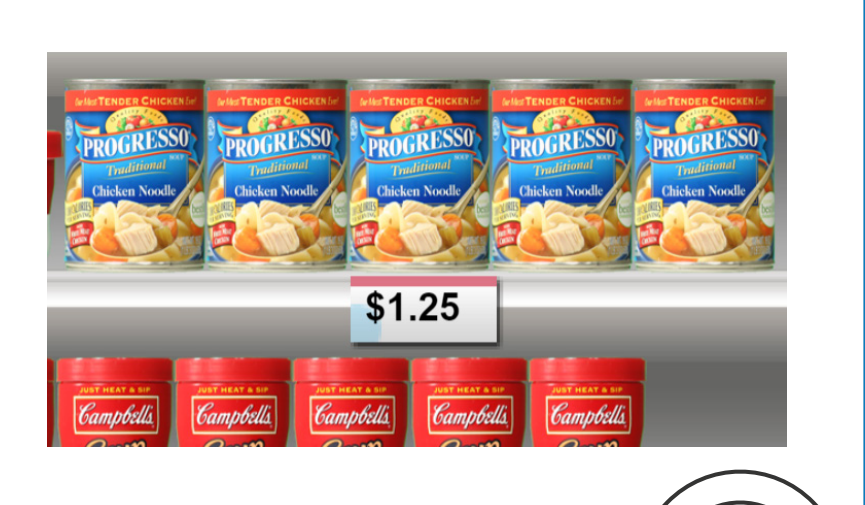

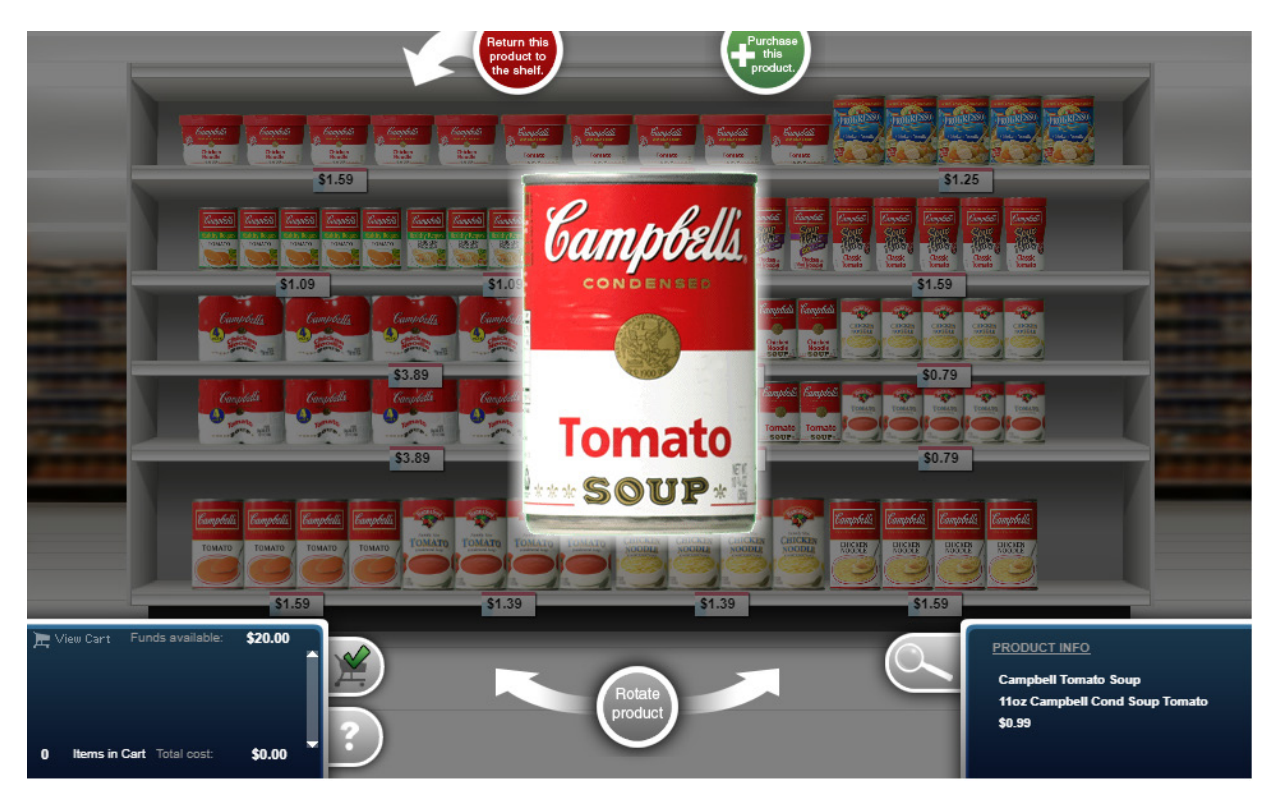

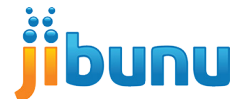

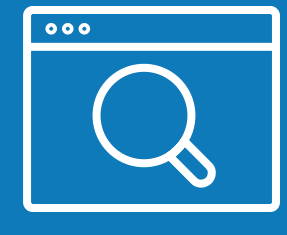

#### **WEBSITE REPLICATION**

Website shopping exercises replicate the experience of shopping online. Respondents can interact with the survey in the same way they would a website filter to narrow what's shown, ability to view more details, and add items to cart.

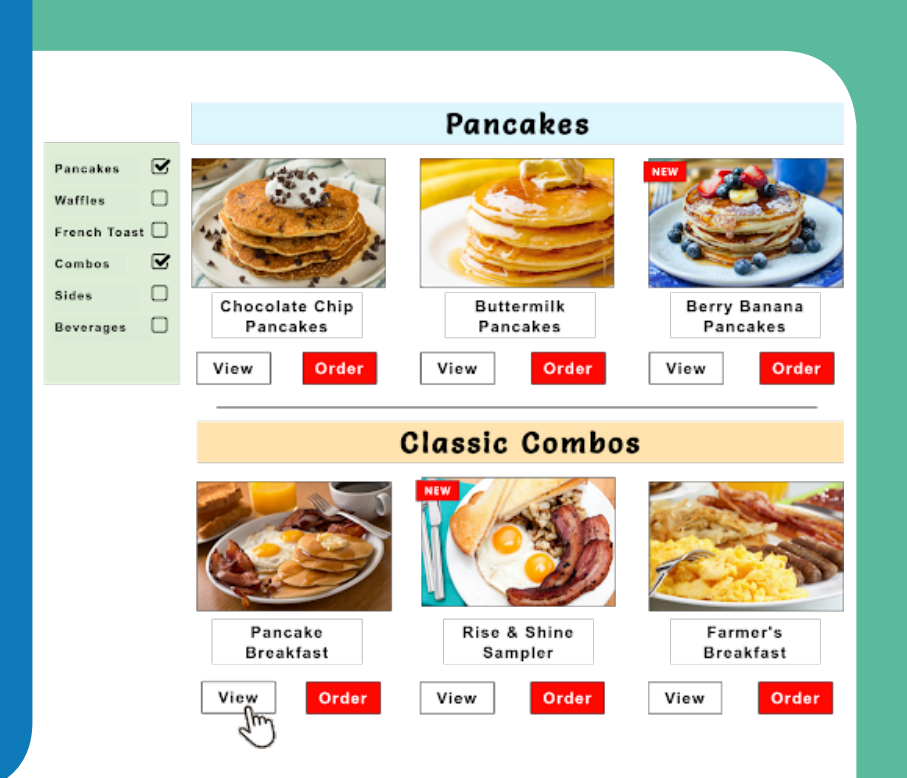

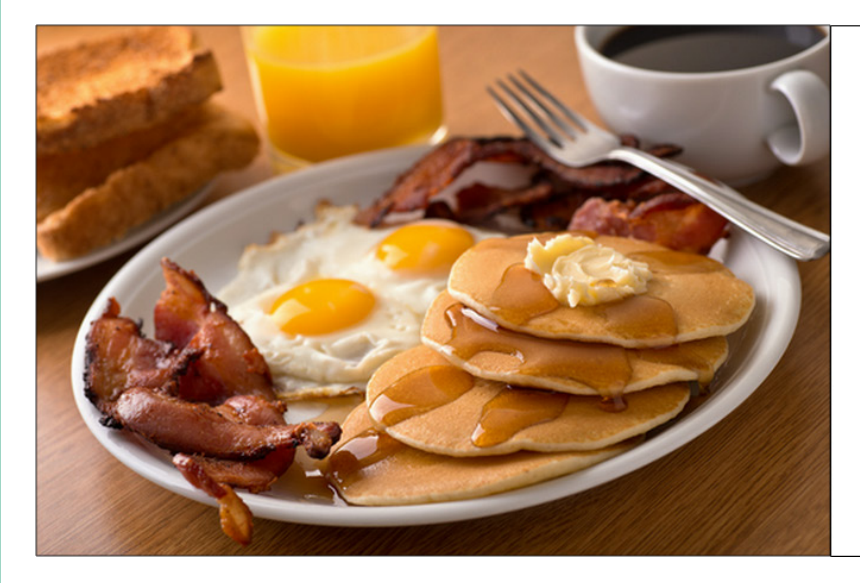

## Pancake Breakfast \$10.99 1300 cal. Start your day off right with 4 fluffy buttermilk pancakes, 4 strips of bacon and 2 eggs. Close Order

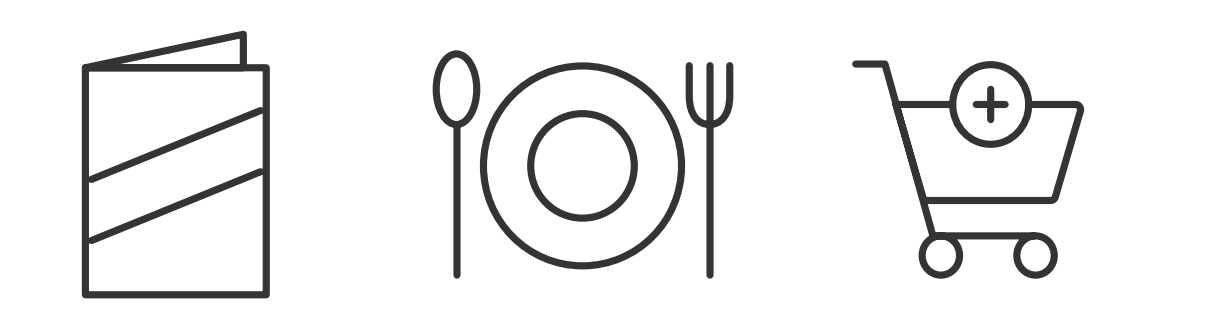

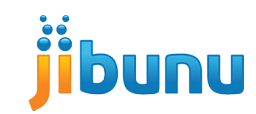

#### Please click on any tools you would consider purchasing.

Use the arrows  $\langle \rangle$  > below to flip between pages and the  $\pm$  and  $\pm$  buttons to zoom in and out.

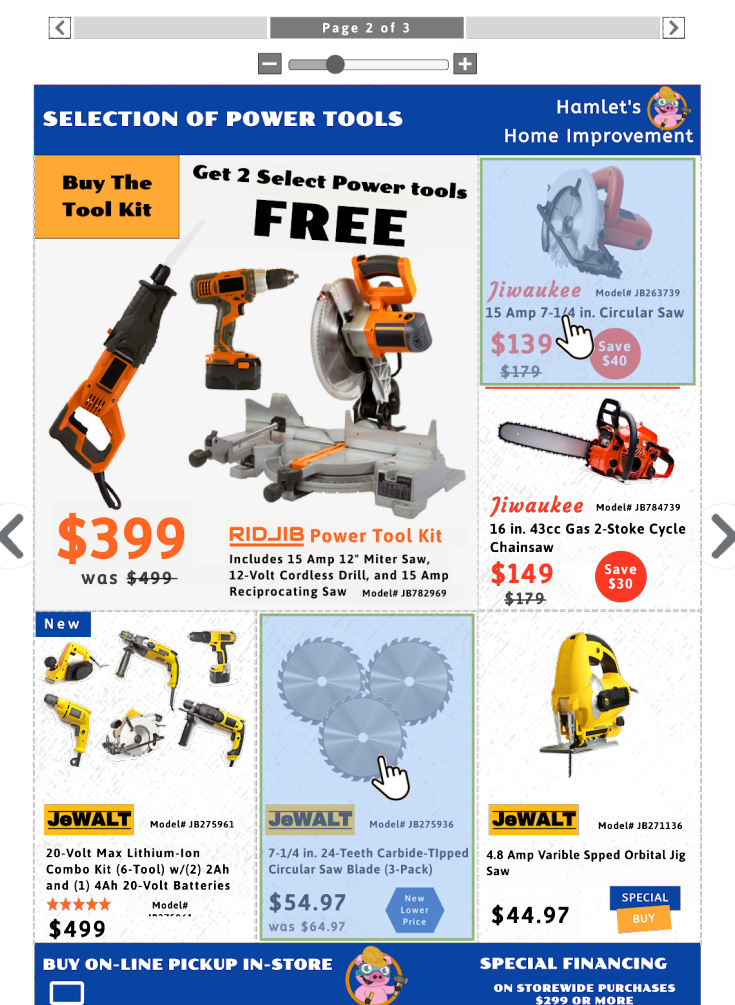

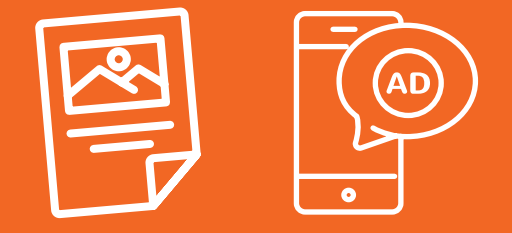

#### **PRINT/DIGITAL ADS**

Show respondents the exact digital and print ads they would see in their everyday life. Features such as page turning, zooming, clicking, and even pop-up with additional information can be added to create a fully interactive experience.

Please review the Jiwaukee 15 Amp 7-1/4 in. Circular Saw you said you would be interested in purchasing.

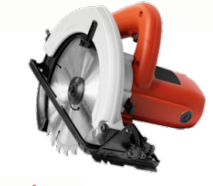

*liwaukee* Model# JB263739

15 Amp 7-1/4 in. Circular Saw

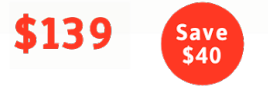

#### Based on the information provided, how likely would you be to purchase this tool for the price listed?

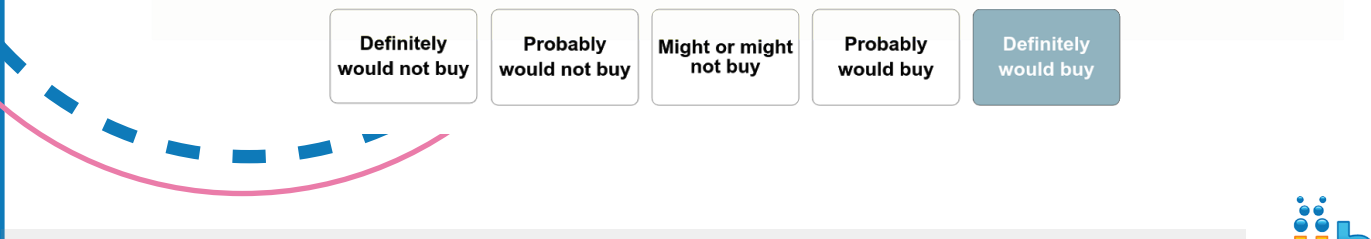

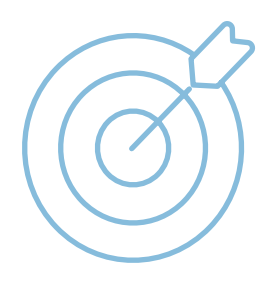

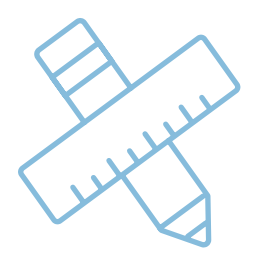

# Part Three **How to Make Your Survey Interactive**

You likely have a goal for your survey in mind and have come up with some essential questions to achieve that goal. You may even have some ideas of what kinds of interactive tools you'd like to use in your survey. To make sure those ideas come to life in your survey, follow these 5 steps for creating an interactive survey.

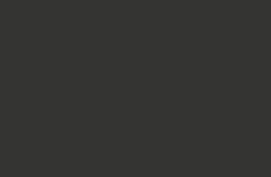

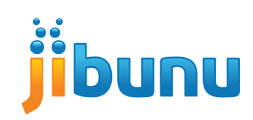

#### **DEFINE GOALS**

Whenever you're trying out something new, it's usually a good idea to know why you're trying it in the first place. Clearly defined goals will help ensure the rest of the process is as efficient as possible. Why do you want to make your survey interactive? **What problem are you solving?** Are you looking to add interactive features to standard survey questions or are you looking to create custom questions or exercises?

#### **BRAINSTORM IDEAS**

An interactive survey is not going to design itself. If you truly want your survey to be interactive, you need to **start brainstorming ideas as early in the process as possible.** Ask yourself how the questions you plan to ask be improved. Can you make a question easier or more enjoyable to answer, is there an exercise you can add to make the survey unique or fun? How can you ask a question that might make someone smile, or surprise them in a delightful, unexpected way?

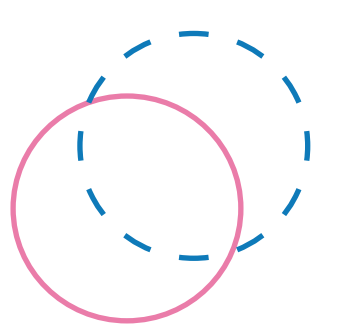

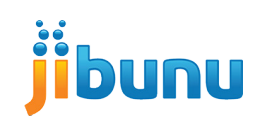

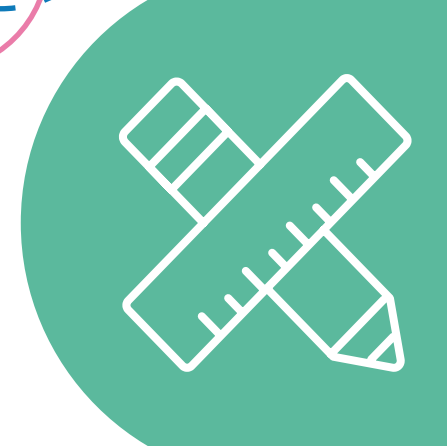

#### **DESIGN THE SURVEY**

Now that you know what you are looking to accomplish and have brainstormed ways to do, it's time to take those ideas and turn them into a survey. Determine the types of interaction you plan to use and work them into your questionnaire. If someone else is going to be programming your survey, include detailed instructions on how you would like the survey to look and function and any special requirements for how you would like the data to be recorded.

#### **DON'T FORGET ABOUT AESTHETICS**

The actual number of ways to physically interact with a survey is limited, so aesthetics are extremely important when it comes to interactive surveys. Not all images, sliders, shopping exercises, drag and drops, etc. are created equally, if your interactive survey is poorly designed and clunky it will end up doing more harm than good. Try making your interactive questions as simple as possible while still feeling like they are from this decade. **If you need ideas, take a look at some websites, software, and apps you frequently use.**

#### **ASK FOR FEEDBACK**

If you are having any trouble with the above steps, don't be afraid to ask for help or feedback. People usually have opinions on this type of work, so why not use them to your advantage? **Share your ideas with a colleague** and ask them what they like, dislike, or would change about your interactive questions and exercises. Often times another set of eyes can turn a good idea into a great idea.

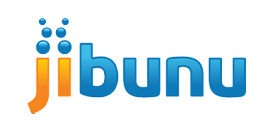

## **Tips for Success**

Creating an interactive survey can be a fun and rewarding process that provides benefits for both the respondent and the researcher. However, to minimize any potential hang-ups and maximize the value of your interactive survey here are some tips to achieve a successful outcome.

## **PLAN AHEAD**

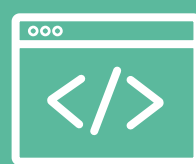

#### KNOW YOUR CAPABILITIES **BUDGET** & TIMELINE

Before you begin designing your interactive survey, make sure you or your vendor are capable of making your vision a reality. Most DIY survey tools have the basics but if you are looking to create something unique, custom coding will be needed.

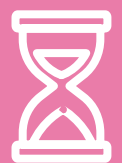

Creating an interactive survey can add time and costs to both the questionnaire design and programming process. Depending on the scope of your survey you may need to prepare for additional programming costs and a longer turnaround time.

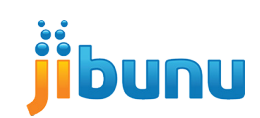

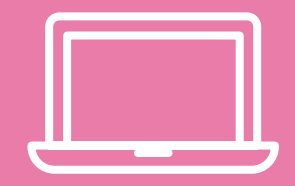

Creating mock-ups will help you come up with and improve your ideas as well as communicate how you want them to look and function to the programmer. There are many tools you can use to create mockups, but often times Microsoft Excel or PowerPoint is enough to get the job done.

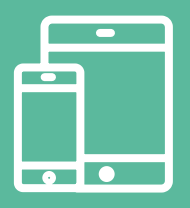

#### CREATE MOCK-UPS MAKE IT MOBILE FRIENDLY

The percent of surveys taken on a mobile device continues to increase with some estimates as high as 30-40%. There are some exceptions but for the most part, you should make sure your survey is mobile friendly, if not mobile optimized.

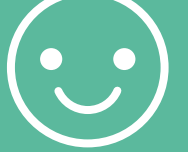

#### MAKE IT USER-FRIENDLY

When you start adding things like sliders, drag and drops, and highlighters to your survey there is the risk that respondents will get confused. Make sure your interactive questions are easy to understand and answer. Remember to include instructions or an instructional video/demo.

#### USE JIBUNU

We have been programming surveys for over 15 years! If you have an original or custom idea for keeping your participants engaged, we'll work with you to make it a reality. We understand the importance of precise data collection and are committed to making it a great experience for all involved. So come to us with your wildest ideas and we'll be just as excited as you to make them come true!

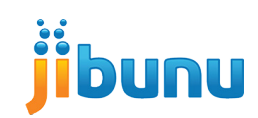

# **Conclusion: Make Surveys You'd Enjoy Taking**

One of the best ways to test your survey is to take it yourself! You, the researcher, should definitely complete the process, but you can also share it with others close to you whose feedback holds value in your eyes. The goal is to take a step back and see the survey through the eyes of someone who hasn't been involved in its creation. Pay attention to the clarity of how things are worded, the visual appeal of the style and colors, and the overall flow from one question to the next throughout the survey.

> Interactive surveys should be cohesive experiences that are both easy and fun TO TAKE!

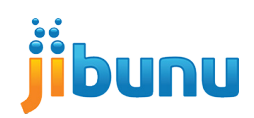

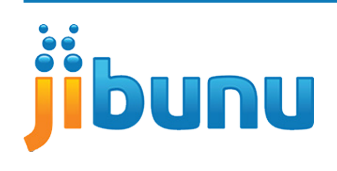

**Jibunu is a pioneer of technology-enabled research services. Since 2003, we have been known for superior survey programming and research tool development.**

### **WHAT IS JIBUNU?**

The best in…

- Survey Programming
- Technology Consulting
- Custom Tool Creation
- Qualitative Tools
- Process Automation
- Collaboration
- Much More

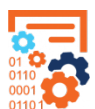

#### **WHAT WE DO**

QUANTITATIVE: Complex logic and branching, trackers, segmentation, patient charts, concept testing, discrete choice, shopping exercises, custom-built tools, and much more!

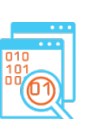

QUALITATIVE: Interview flow programming, secure content hosting, interview scheduling, interactive exercises and process automation.

SUPPORT SERVICES: Consultation, process analysis and enhancement through technology, broadcasting, product photography, incentive fulfillment, coding, data analysis, sample procurement, and translation.

#### **CONTACT US:**

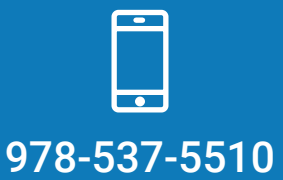

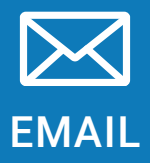

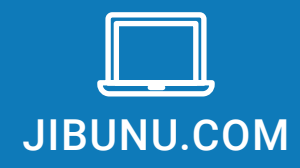

**33** 310 AUTHORITY DRIVE, FITCHBURG, MA 01420

## **Sources**

- **1. Attention Guiding In Multimedia Learning** https://www.researchgate.net/publication/222691540\_ Attention\_guiding\_in\_multimedia\_learning
- **2. International Journal of Market Research** https://journals.sagepub.com/doi/abs/10.2501/IJMR-2017- 039?journalCode=mrea#articleCitationDownloadContainer

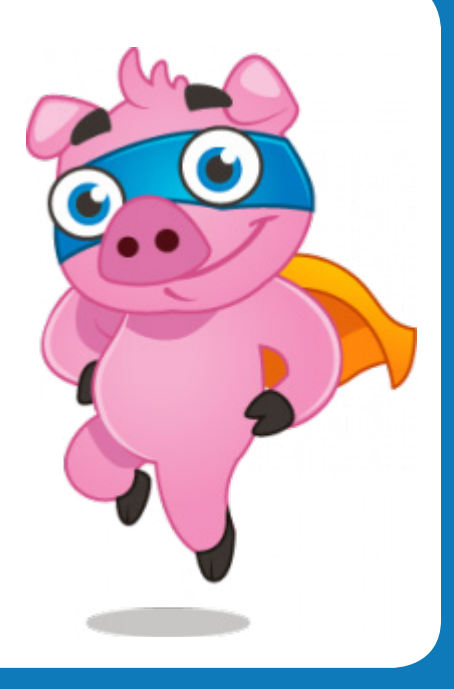

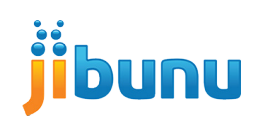